#### SPECIAL KEYBOARDS SPECIAL KETH  $(*. WPK files)$

 $\sigma$  of the most powerful features of  $\sigma$  allows you to re-One of the most powerful features of wordPerfect is that it allows you to r map the entire keyboard to suit your needs. In addition to the "standard" WordPerfect keyboard, you should have received the files SHORTCUT.WPK, MACROS. WPK and ENHANCED. WPK as part of your original WordPerfect 5.1 package. (Keyboard files all have a .WPK extension.) These alternate<br>keyboards assign useful functions to special keys.

 $T$ oard is check which keyboard is currently installed, press Shift-F1 (Setup). Line  $\frac{1}{2}$ to check which keyboard is currently installed, press Shift-F1 (Setup). Line on the menu should give the name of the keyboard. If there is nothing on Line 5, the original or default keyboard is installed. To see which keyboards are available, you can press 5 for a list. If none are listed, you may need to tell WordPerfect where to look for your alternate keyboards with the Location of Files option in Setup.

To specify a location, press Shift-F1, then 6 for Location of Files; keyboards to specify a location, press Shift-F1, then 6 for Location of Files; keyboards and macros are on line 2 of the Location of Files menu. I highly recommend that you keep your macros and keyboard files in a separate sub-directory, called C:\WP51\MACRO. This will keep your main C:\WP51 directory much cleaner and less cluttered.

For more general information about keyboard definitions, see "Keyboard For more general information about keyboard definition.<br>. Layout, Edit" and "Keyboard Layout, Map" in Reference.

After you've tried out some of the WordPerfect-supplied keyboards, you may After you ve tried out some of the wordPerfect-supplied keyboards, you may want to create some of your own. Or, you may want to try some of the new keyboards included with this disk. These are:

SUPERKEY.WPK - my favorite all-around keyboard, works with my most lonly-used macros

commoniy-used macros<br>BOX.WPK - a very useful special-purpose keyboard for drawing boxes SUII CHATACTEITS<br>Tradition.wpk - lots of helpful assignments for use with the use with the

EQUATION WPK **Equation Palette** Equation Palette<br>Website: a real workhorse for any one who uses the Merge

MERGE.WPK - a r feature regularly GREEK.WPK - assigns characters from the Greek character map

t.wPK - assigns characte to shift and control keys الدول - lo snitt and control keys<br>سيد المستحدد المستخدم المستخدم المستخدم المستخدم المستخدم المستخدم المستخدم المستخدم المستخدم المستخدم المستخد

K - like GREEK.WPK, but assigns Hebrew characters to shift and control keys

Fuller descriptions of each keyboard are included below. These keyboard Fuller descriptions of each keyboard are included below. These keyboard definitions were created by Joshua Brown and should accompany a much<br>larger collection of shareware WordPerfect macros and other material on the

same disk. This file is copyrighted material and may not be duplicated same disk. This file is copyrighted material and may not be duplicated without permission by the author. For more information about shareware, and about duplicating these files, see the file READ.ME.

WordPerfect (tm) and WordPerfect Library (tm) are a trademarks of  $\alpha$ wordPerfect (tm) and wordPerfect Library (tm) are a trademarks of the WordPerfect Corporation, and are used with their permission.<br>———————————————————— The wordPerfect Corporation does not endorse or provide support for this or any other non-wordPerfect product, hor is it responsible<br>for any cost, loss, damage, etc. which may arise from use of this

 $\Gamma$  install the keyboards, first make sure that you have sure that you have specified and you have specified and io install the keyboards, first make sure that you have specified an appropriate location for your keyboard files (I recommend they go in a  $\frac{1}{2}$ subdirectory hamed C:\WP50\MACRO). Then, simply copy all of the .WPK files on this disk into that directory.

 $T$  for Shift-F1 for Setup, then, Shift-F1 for Keyboard Layout. Scroll down the  $\frac{1}{2}$ to use them, Shift-F1 for Setup, then hit 5 for Keyboard Layout. Scroll down to the one you want to use, then hit 1 to select it. Exit back out to the main editing screen and you're done. When you press the keys on your keyboard, they will now respond to the new key assignments.

### SUPERKEY.WPK

As mentioned above, this is my all-around favorite keyboard, which I use As mentioned above, this is my all-around favorite keyboard, which I use most of the time as a replacement for the standard WordPerfect keyboard definition. I use an Al-Style keyboard, which has F11 and F12 keys in addition to the F1-F10 available on the original PC keyboard. I first started playing with keyboard definitions when I decided to map some frequently-used functions to those keys. Among the special features of SUPERKEY. WPK are:

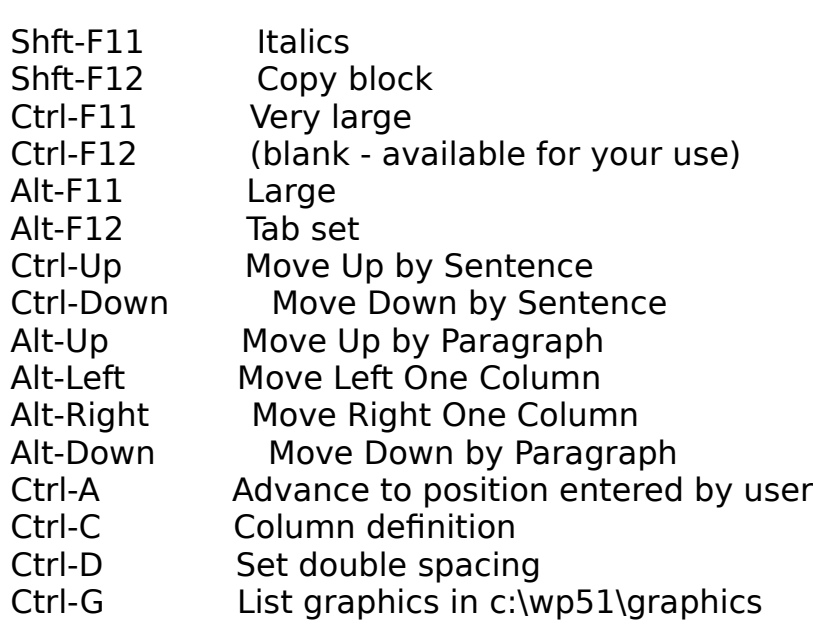

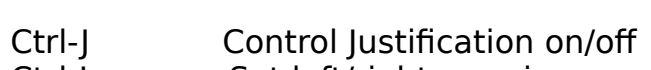

- Ctrl-L Set left/right margins
- Ctrl-M Page International Page 1) Page 1, 2014
- Ctrl-N Page numbering (no number on page 1)
- $CttI-U$  UUTIINE ON/OTT
- Ctrl-S Set single spacing
- Ctrl-1 Set top/bottom margins
- Shadow on/off

## $\mathbf{B}(\mathbf{S}|\mathbf{X})$

WordPerfect's Line Draw feature (Control-F3, option 2) allows you to draw  $\frac{1}{2}$  word perfect such a braw feature (Control-F3, option 2) allows you to draw very nice little lines at right angles to each other, for making boxes, dividers, accents, simple maps, etc. In reality, this feature is simply a convenient way to access the ASCII characters in the ASCII 176-223 series.

Line Draw is handy, but you can't always get at it when you want to. For Line Draw is handy, but you can't always get at it when you want to. For example, if you want to create a neatly-boxed prompt in a macro, Line Draw just isn't there. Also, if you want to draw a quick-and-dirty box to check yes/no replies in a survey or form, it's a pain to keep going in and out of Line<br>Draw all the time.

You can access these ASCII characters as part of WordPerfect's Character Set fou can access these ASCII characters as part of wordPerfect's Character Set i feature (Character Set 3, Box Drawing), and I initially thought I would re-map the keyboard this way, which is basically now I created the HEBREW.WPK and **GREEK.WPK definitions.** 

This, however, didn't work inside a macro, which is one of the reasons I This, however, didn't work inside a macro, which is one of the reasons if  $\mathbf{r}$ wanted to have BOX. WPK on-line to begin with. Luckily, there is yet a third way to access the ASCII line drawing characters.

Any of these characters can be accessed simply by pressing Alt plus the any of these characters can be accessed simply by pressing alt-plus the appropriate reference number simultaneously. Thus, for example, Alt-187 produces  $\frac{1}{1}$ , Alt-188 produces  $\frac{1}{2}$ , and so on. You can have a lot of fun incorporating all of the ASCII characters into documents, and one benefit is that by doing it this way, you can save your document in DOS (or ASCII) format and not lose the appearance of what you've created. Saving a document in DOS format if you've produced these characters any other way tends to produce strange-looking results.

Anyway, BOX.WPK is a convenient way to use these line drawing characters. Anyway, BOX WPK is a convenient w<br>— The key assignments are as follows:

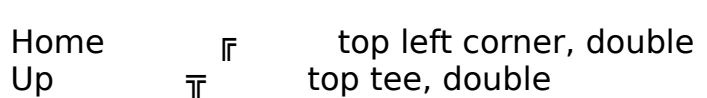

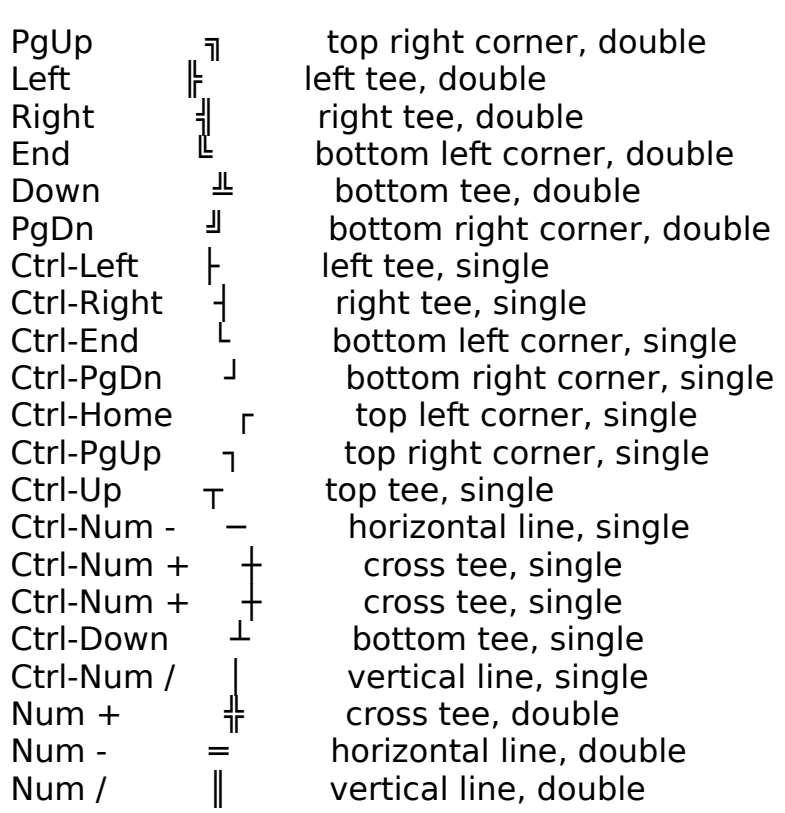

If this organization looks baffling, it're really quite simple. On most If this organization looks baffling, it re-really quite simple. On most  $\epsilon$ eyboards, the number keypad provides an alternate way to position the cursor -- 7 is Home, I is End, and so on. (AT-style keyboards have these as separate keys as well.)

I put the "corner" characters at the four corners of the keypad, and the "tee" characters at the four corners on the veypad, and the "tee" tee characters on the arrow keys (e.g. the up arrow key is the "top tee" or  $\overline{\pi}$ , left arrow is the "left tee" or  $\frac{1}{k}$ , etc.) Simple vertical lines use the /slash key, and simple norizontal lines use the -minus key, while "cross tees" <del>i|</del> use the +plus<br>. key.

In practice, you should find this system very easy to use and remember. To in practice, you show

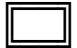

Make sure that you've loaded BOX.WPK as your active keyboard, then do the make sure that you v following keystrokes:

 $\mathbf{r}$  or Home (the top left corner) / or Home (the top left corner) Minus, minus (two norizional lines)

Return (to move to the next row) $10000$   $\mu$   $\sim$   $1000$   $\mu$   $\sim$   $100$   $\mu$  $\frac{1}{1}$  or End (the bottom right corner) Minus, minus (two horizontal lines) 3 or PgDn (the bottom right corner)

You'll note that Home, End, PgUp and PgDn in this case refer to the keys on fou if note that Home, End, PgUp and PgUn in this case refer to the keys of the numeric keypad -- not to the dedicated keys by the same name if you have an AT-style keyboard. One of the nice quirks of BOX. WPK is that these cursor positioning keys are still available on AT keyboards. Of course, with BOX. WPK active, you've screwed up your numeric keypad for ordinary use -but you can still access the numbers on the number row (the row above the QWERTYUIOP keys).

Double lines are produced by the numeric keypad alone. If you want single Double lines are produced by the numeric keypad alone. If you want single lines (e.g.,  $r^L$ ) instead of  $r^L$ ,  $\frac{d}{dr}$ ), simply hold down the Control/Ctrl key while pressing the keys you want.

 $\mathcal{A}$ s mentioned above, you can use BOX.WPK to allow you to draw neatly-to-draw neatly-to-draw neatly-to-draw neatlyas mentioned above, you can use BOX wPK to allow you to draw heatlyboxed prompts in macros, which is a real trick to accomplish any other way. (You can do it by pressing Alt-ASCII number combinations, but you'll go crosseyed looking up the ASCII numbers in Appendix A of your manual!)

I have reproduced the necessary keystrokes for a sample boxed macro  $\rho$  have reproduced the necessary keystrokes for a sample boxed macro  $\rho$ prompt below, which is how they will have to appear on your Macro Editor screen:

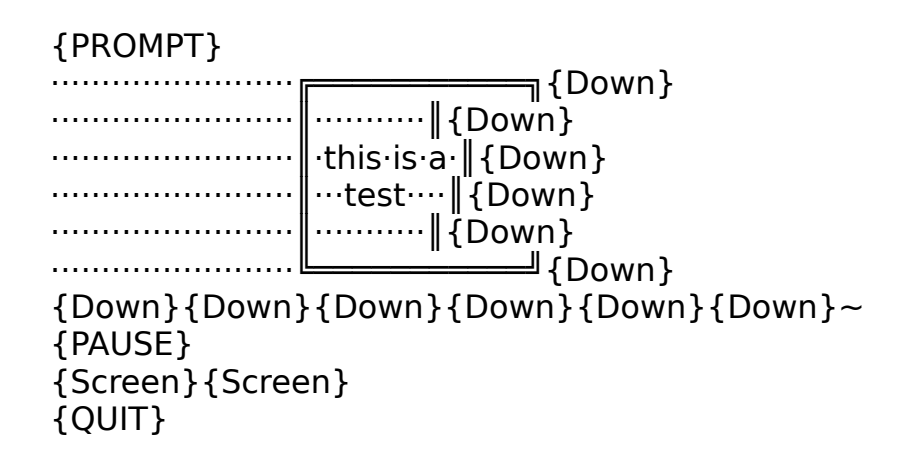

 $\mathcal{L}$  . The space by the space produced by the space produced by the space produced by the spacebar) This will roll up a boxed prompt onto the screen, which will wait patiently This will roll up a boxed prompt onto the screen, which will wait patiently there until you press ENTER, at which point it will disappear. If you're unfamiliar with creating macros of this level of sophistication (though this one is quite simple) using the Macro Editor screen, start digging in the reference manual. It's a lot of fun.

Note in this case that the box was positioned using the space bar, and that you must specify an advance to the next line with a {Down}. Don't forget to you must specify an advance to the next line with a {Down}. Don't forget to end your {PROMPT} statement with a tilde  $(-)$ , which in the example above is after the last {Down}.

 $\frac{1}{\sqrt{2}}$  about all there is to BOX.WPK  $\frac{1}{\sqrt{2}}$  it is pretty simple, and it does a job That's about all there is to BOX.WPK -- it's pretty simple, and which is hard to do any other way, which is why I created it.

# $\overline{z}$

The Equation Palette in WP 5.1 is a major new feature, which allows The Equation Palette in WP 5.1 is a major new feature, which allows mathematical and scientific expressions to be displayed in a visually attractive format. It's basically a very simple tool to use, but it takes some getting used to.

 $\mathcal{L}$  of the nuisances of using the  $\mathcal{L}$  takes several it takes several it takes several it takes several it takes several it takes several it takes several it takes several it takes several it takes several it tak One of the nuisances of using the Equation Palette is that it takes sev keystrokes to enter many commonly-used characters and command expressions. Regular users of this feature will welcome EQUATION. WPK's many shortcuts. If you haven't used this feature yet, simply reading the following assignments may give you some idea of the power of this new keyboard:

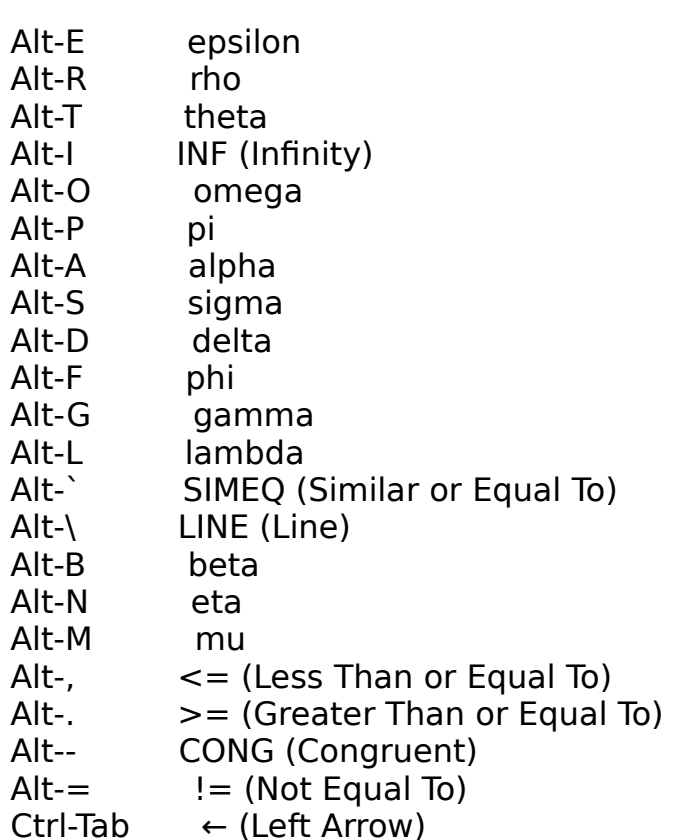

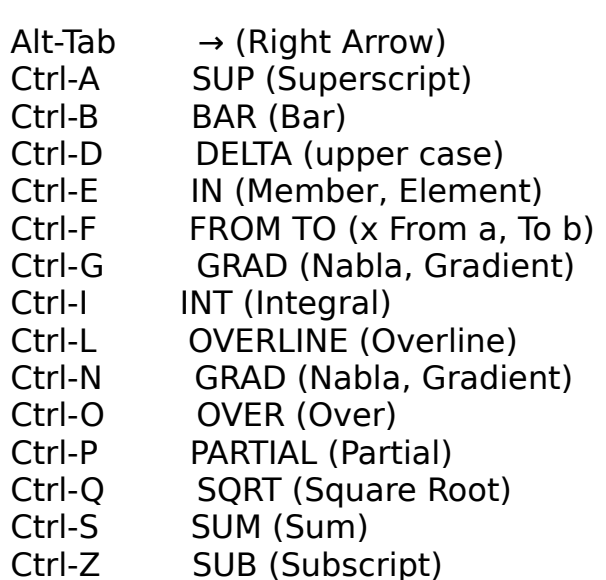

If you use the Equation Palette regularly, you may want to make some editorial adjustments to the keyboard definition yourself. Please don't editorial adjustments to the keyboard definition yourself. Please don't distribute your version with this documentation, though, or folks will get confused...

### MERGE.WPK

There is no denying that WP 5.1 has added some powerful new Merge There is no denying that WP 5.1 has added some powerful new merge commands to the repertoire. There is also no denying that it's a pain to access some of them. Anyone who has played with WP 5.1's Merge feature has quickly become tired of cutting through a couple of layers of menus to get to the desired command.

MERGE.WPK helps speed things up by assigning frequently-used codes to MERGE WPK neips speed things up by assigning frequently-used codes to  $\sim$ Control-letter combinations. For those familiar with the older WP 5.0 codes, you will notice that most of the assignments in this keyboard are similar to the codes used in WP 5.0. Anyway, the keyboard assignments are as follows:

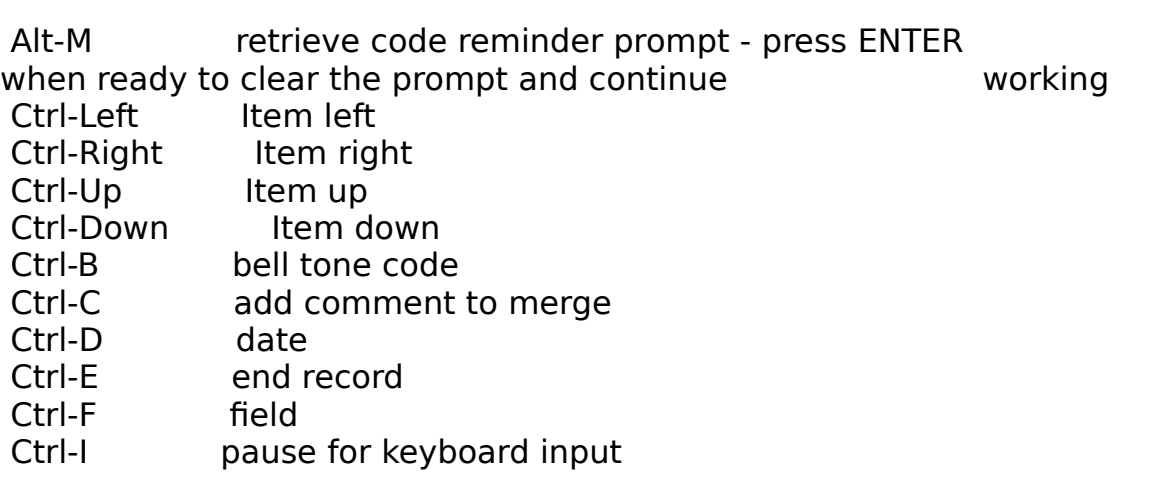

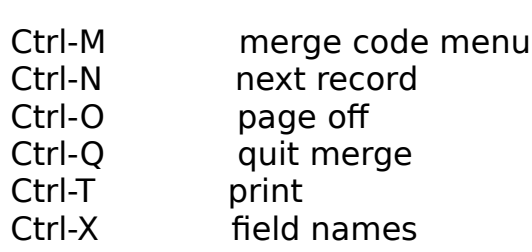

GREEK.WPK

This keyboard is another one which illustrates the principle that there is moreThis keyboard is another one which illustrates the principle that there is more than one way to skin a cat than by buttering it with parsnips.

You can access the various characters of the Greek alphabet individually if you can access the various characters of the Greek alphabet individual you like with the Compose feature by pressing Compose (Control-2 or Control-V) and then entering the appropriate Extended Character Set code (for example, 8,1 for alpha or  $\alpha$ ). You'll go cross-eyed and thumbfingered. looking up the codes in Appendix P of the manual if you do this often.

 $\mathcal{A}$  easier alternative is to use GREEK. We put the upper-An easier alternative is to use GREEK wPK, which assigns all of the upp  $\epsilon$ case letters of the Greek alphabet to easy-to-remember Control-letter combinations, and all of the lower-case letters to Alt-letter combinations. Admittedly, this screws up any Alt-letter macros you've created temporarily, but only temporarily -- you'll get them back when you change to another keyboard definition, such as SUPERKEY.WPK.

 $T$  as follows: for GREEK. We assign a follows:

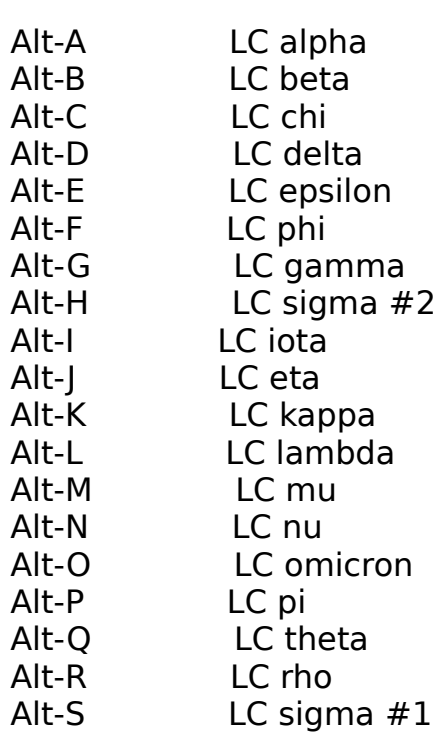

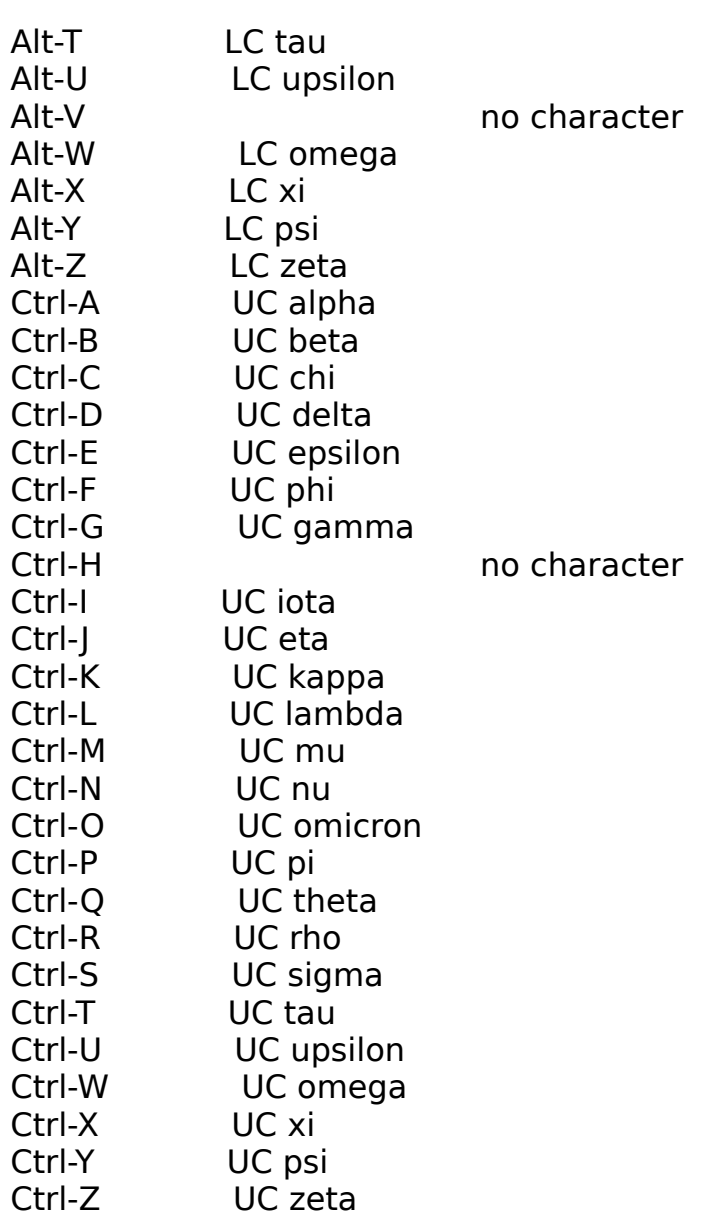

You might note that I have reserved Alt-V on my own system for my View You might hote that I have reserved Alt-V on my own system for my view will Document/preview macro. This is because not all of the Greek characters will display on all monitors. They will print on any printer with WordPerfect 5.1, however, and you can look at what you've done with the View Document feature (Shift-F7, option 6) or with my Alt-V macro, which does the same thing.

Greek purists will complain that I haven't accounted for all of the accent Greek purists will complain that I haven't accounted for all of the accent  $\epsilon$ marks which are available in Character Set 8. If you want to fiddle around with the keyboard definition, I'm sure it can be accomplished, but all I've ever wanted to do was to transliterate Greek words from time to time.

If you find yourself writing long documents in Greek for some reason, you will

probably find that printing them out takes a bodacious amount of time. probably find that printing them out takes a bodacious amount of time.<br>That's because most printers will only accept Greek letters as individual. That's because most printers will only accept Greek letters as individual graphics, not as individual letters.

If you happen to be using a laser printer with soft fonts, you may not have If you happen to be using a laser printer with soft fonts, you may not have  $\epsilon$ this problem, but I only have a dot-matrix printer, and large chunks of Greek this problem, but I only have a dot-matrix printer, and large chunks of Greer<br>take a LONG time to print -- but they WILL print, which they wouldn't under

### HEBREW.WPK

This keyboard definition is like unto GREEK.WPK, except that it produces the This keyboard definition is like unto GR

If you're seriously into writing Hebrew, you will have to figure out a way to If you're seriously into writing Hebrew, you will have to figure out a way to  $\epsilon$ write from right-to-left (or eise write a macro which will reverse the order of<br>whatever you've written). "I leave that as an exercise to the student", which whatever you've written). "I leave that as an exercise to the student", which means that the professor hadn't figured out such a macro at the time this documentation was written. Also, if you're seriously into writing Hebrew on a regular basis, you probably won't be using WordPerfect to do it!

The key assignments for HEBREW.WPK are:

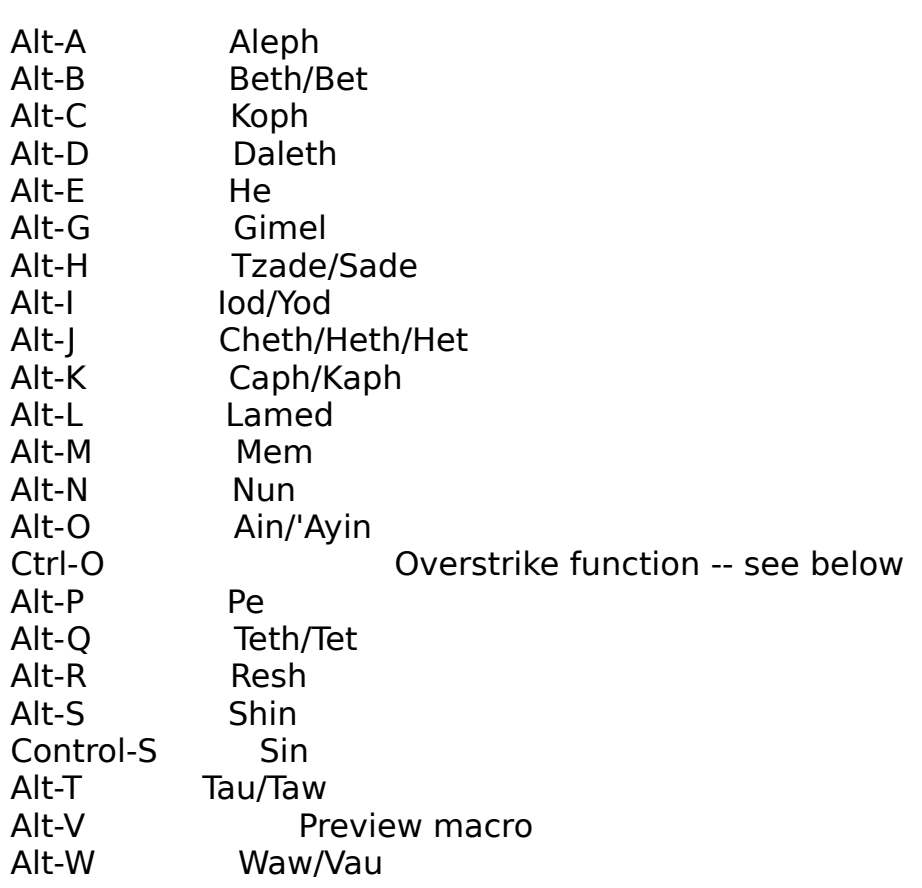

 $\overline{\mathbf{A}}$  $\overline{A}$ lt-X Samech/Sa Zain/Zayin

My local rabbi informs me that vowel pointers are seldom used except in wiy local rabbi informs me that vowel pointers are seldom used except in writing prayers or in writing for young children. However, I have made key assignments for them anyway, figuring that if they're there in the character set, they might as well be accessible. They are accessed by using the following keys on the number keypad (on AT-style keyboards):

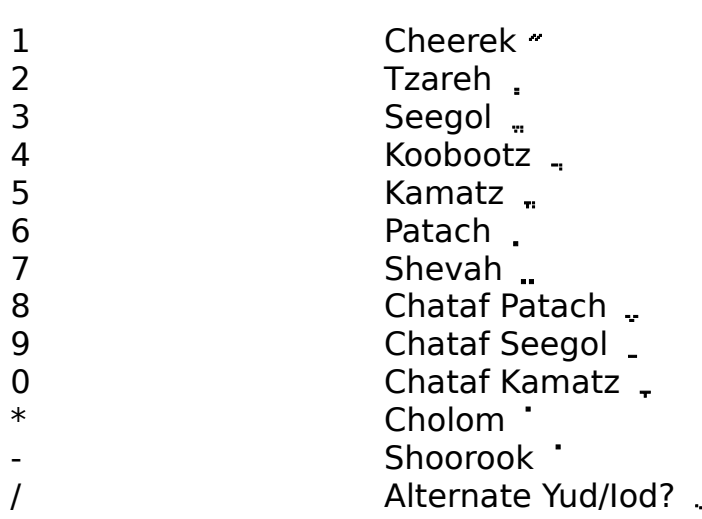

In order to place the vowel pointers correctly, you will need to use the In order to place the vowel pointers correctly, you will need to use the  $\sim$ Overstrike feature, which is normally accessed by pressing Format (Shift-F8), 4 (other), 5 (overstrike) and then 1 (create), then entering the characters to overstrike. It's something of a nuisance to do it this way.

 $A = \frac{1}{2}$ an shortcut alternative is to use my macro,  $\overline{O}$  (vRSTRIK. WPM, which  $\overline{O}$ automates the process of overstriking two characters. If you find yourself using this macro often, you might notice that I have assigned it to the Ctrl-O function in HEBREW.WPK.

If you're looking at this documentation on your display, the characters may If you re looking at this documentation on your display, the characters may  $\blacksquare$ not appear properly. If you want to see the characters and try to catch me in at it with the Preview screen (Shift-F7, option 6, or use my Alt-V macro).at it with the Preview screen (Shift-F7, option 6, or use my Alt-V macro).

### MORE GENERAL NOTES

You may prefer to juggle the various key assignments around to make them rou may prefer to juggle the various key assignments around to make t<br>easier for you to remember. Feel free -- but please don't distribute this easier for you to remember. Feel free -- but please don't distribute this documentation along with your altered version, or my documentation will be even less accurate than it probably is already.

Some day, I may get around to writing keyboard definitions for the Cyrillic

and Japanese character sets (sets 10 and 11), but by that time they'll and Japanese character sets (sets 10 and 11), but by that time they if probably have figured a simpler way to do things, not to mention a way to make the extended characters print faster.

If you find yourself using these alternate keyboard definitions often, as I do, If you find yourself using these alternate keyboard definitions often, as I do,  $\frac{1}{2}$ you may want to speed up the switching process by using the macros which i have written. These are found on this same subdirectory, and should be stashed wherever you keep your macro files (I highly recommend putting them in a subdirectory called C:\WP51\MACRO).

The macros are, for quick reference:

 $\mathbf{S}$ SUPERKEY.WPM - IOAOS SUPERKEY.WPK BOXKEY.WPM - loads BOX.WPK GREEK.WPM - loads GREEK.WPK<br>HEBREW.WPM - loads HEBREW.WPK

Each of these macros will notify you on the prompt line which one has just Bach of these macros will notify you on the prompt line which one has just